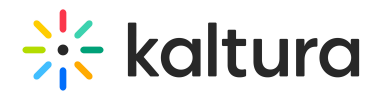

## How do I know if I'm live using the Kaltura Lecture Capture?

Last Modified on 08/06/2020 4:38 pm IDT

See the "ON AIR" indicator located above the primary input (the input that is live streamed) in the Kaltura Classroom application.

Copyright ©️ 2024 Kaltura Inc. All Rights Reserved. Designated trademarks and brands are the property of their respective owners. Use of this document constitutes acceptance of the Kaltura Terms of Use and Privacy Policy.